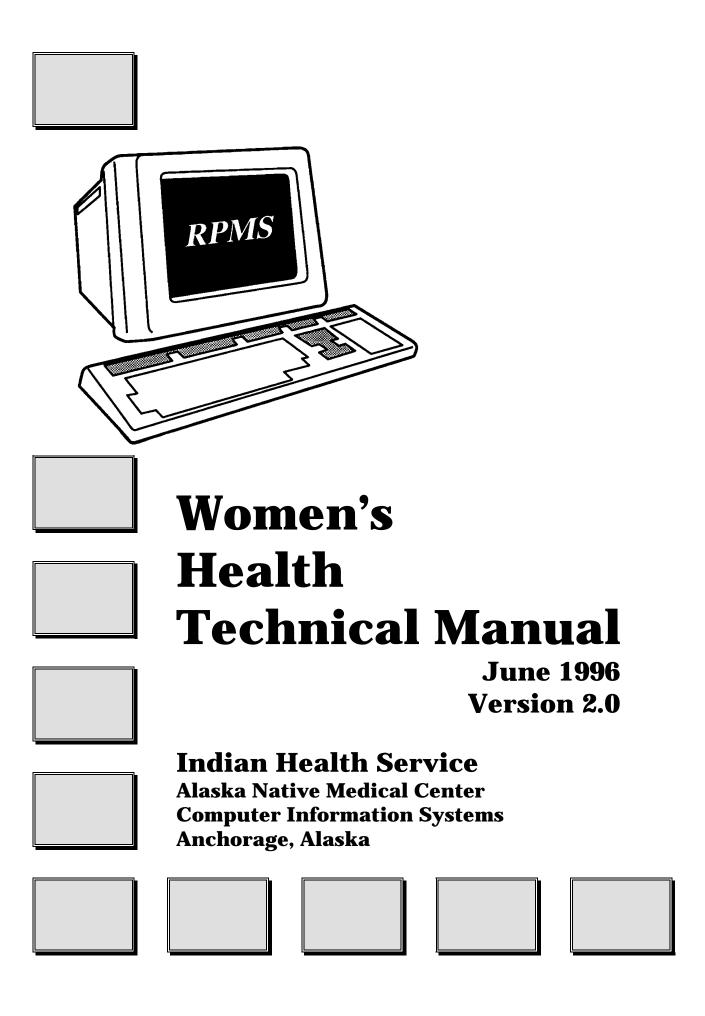

### **PREFACE**

This is the Technical Manual for the RPMS Women's Health software module. It's purpose is to provide additional useful information to computer personnel regarding function and operation of the Women's Health software. The Technical Manual is intended for use by knowledgeable computer personnel and not the typical end user.

Michael Remillard, DDS 1 June 1996

# TABLE OF CONTENTS

| INTRODUCTION 3                            |     |  |
|-------------------------------------------|-----|--|
|                                           |     |  |
|                                           |     |  |
| FUNCTION DESCRIPTION                      | 4   |  |
|                                           |     |  |
| MAIN FEATURES                             |     |  |
| PATIENT MANAGEMENT AND MANAGEMENT REPORTS |     |  |
| PATIENTS, PROCEDURES, AND NOTIFICATIONS   |     |  |
| CASE MANAGERS AND THE PROGRAM MANAGER     |     |  |
| THE BASIC PATIENT MANAGEMENT LOOP         |     |  |
| SUMMARY                                   | ٠ > |  |
| TECHNICAL OVERVIEW                        | 10  |  |
|                                           |     |  |
| NAMESPACE CONVENTIONS                     |     |  |
| KEY VARIABLES                             | 10  |  |
| RESOURCE REQUIREMENTS                     | 11  |  |
| EXTERNAL/INTERNAL RELATIONS               |     |  |
| SACC EXEMPTIONS/NON-STANDARD CODE         | 11  |  |
|                                           |     |  |
| PACKAGE SECURITY                          | 11  |  |
|                                           |     |  |
| SECURITY KEYS                             | 11  |  |
| LEGAL REQUIREMENTS                        | 11  |  |
| FILEMAN ACCESS CODES                      | 12  |  |
|                                           |     |  |
| ROUTINES                                  | 12  |  |
|                                           |     |  |
| ROUTINES TO MAP                           |     |  |
| ROUTINE LIST WITH DESCRIPTIONS            | 12  |  |
|                                           |     |  |
| FILE & GLOBAL LIST                        | 17  |  |
|                                           |     |  |
|                                           |     |  |
| DESCRIPTION OF ENHANCEMENTS               | 18  |  |
|                                           |     |  |
|                                           |     |  |
| INSTALLATION NOTES                        | 21  |  |

## Introduction

The Indian Health Service (IHS) Resource and Patient Management System (RPMS) Women's Health Software development effort began in 1993 with a national team of Indian Health Service program people. Using feedback from staff in the field regarding the earlier PAP Tracking software, the team collaborated on new design requirements for software to be used in tracking women receiving PAP Smears and Colposcopies. Over time, the scope of the software broadened to include a full range of breast and cervical cancer screening and tracking functions. Version 1.0 of the software was released in July of 1995. Features of the software include the printing of customizable form letters, the ability to track patients' breast and cervical treatment needs and due dates, and an array of patient management reports and epidemiological reports.

Version 2.0 enhancements of the Women's Health Software include the ability to download procedure results from Corning Clinical laboratories, the ability to export Minimum Data Elements for transmission to the Center for Disease Control, and links to IHS Radiology and the IHS Patient Care Component modules of the RPMS.

# **Function Description**

### Main Features

## **Patient Management and Management Reports**

The RPMS Women's Health Software functions in two main areas: Patient Management and Management Reports.

Patient Management is the portion of the software used to manage individual patients, their procedures, due dates and correspondence. Under the Patient Management menu it is possible to maintain patient data such as the date of the patient's next PAP smear or colposcopy or mammogram, patient's pregnancy and her EDC, as well as the patient's current PAP Regimen. It is also possible to track the patient's individual procedures: the date performed, the provider and clinic, the results or diagnosis, etc. Notifications (letters and phone calls) may also be tracked. This is also the section where CDC-funded sites complete CDC required data such as: Diagnostic Workup, Final Diagnosis of PAP/Colposcopy, Status of Treatment, etc. A file of form letters has been included in the software which allows the letters to be edited and personalized for a clinic's particular needs. Reminder letters can be queued months in advance of an appointment, to be printed and mailed out shortly before the appointment.

Management Reports is the portion of the software used to print epidemiological reports such as the number of women who received a mammogram for the selected time period, or the number of patients having abnormal PAP results during a selected time period. Under Management Reports it is possible to produce lists of patients who are past their due dates for follow-up procedures. It is also possible to store program statistics by date for later comparison of program trends and progress.

### **Patients, Procedures, and Notifications**

In the RPMS Women's Health Software there are three basic data elements: Patients, Procedures, and Notifications.

**Patients** refer to the women in the program register. Data stored under each patient includes demographic data, the patient's Case Manager, the patient's current or next PAP treatment need and its due date, the patient's PAP regimen and the date it began, the patient's current or next Mammogram treatment need and its due date, and other data. This type of data is referred to as the patient's Case Data.

**Procedures** refer to any of the Procedures tracked by the software. The table of Procedure Types includes PAP smear, colposcopy, mammogram, LEEP, cone biopsy, ECC, and others. The results or diagnosis associated with these procedures are chosen from a table of Bethesda-consistent terminology.

**Notifications** refer to any type of communication or correspondence with the patient, such as first, second and third letters, certified letters, phone calls, messages left, etc. Notifications which take the form of letters fall into two categories: *Results* letters and *Reminder* letters. *Results* letters inform the patient of the results of a recent procedure and are queued to print immediately. *Reminder* letters inform the patient of the need to schedule her next appointment and are queued to print at some time several weeks or months in the future.

The group of reports that look for the due dates of Patients' Treatment Needs, of Procedures, and of Notifications provide a comprehensive mechanism for guarding against losing patients to follow-up.

### **Case Managers and the Program Manager**

Every patient that is entered into the RPMS Women's Health database (or "register") is assigned a Case Manager. A **Case Manager** is a user of the RPMS Women's Health who is responsible for managing patients. This includes treatment planning, tracking of procedures, editing patient data, selecting appropriate letters, scanning for delinquent needs, and more. A small clinic using RPMS Women's Health may have only one Case Manager. Larger clinics and hospitals may have several.

The **Program Manager** is the person chiefly responsible for the setup and operation of the RPMS Women's Health at a given site. This person works with the computer site manager on the technical aspects of the software and performs maintenance tasks that require a more detailed understanding of the software than is required of Case Managers. At small sites, the Program Manager may also be the only Case Manager. (This individual is assigned the BWZ MANAGER key by the site manager.)

## The Basic Patient Management Loop

The function of the RPMS Women's Health Software is best understood in terms of the **Basic Patient Management Loop** (please refer to the flowchart on the following page). The loop is a sequence of events that occur over and over again during a patient's life.

This software uses the concept of Procedures and Notifications being *open* and *closed*. Procedures and Notifications will become delinquent if they are not *closed* by the "Complete by (Date)" field found in the Notification and Procedure screens. If a Procedure or Notification is not *closed* by its due date, this will be an indicator that the patient may be "lost" to follow-up. Generally, a Procedure is closed when the results or diagnosis for that Procedure are entered; a Notification is closed either at the time it is printed (as in the case of a *results* letter) or when the patient returns for her next appointment (as in the case of a *reminder* letter).

An example of the Basic Patient Management Loop would be the following: A new patient presents to the clinic for care. The patient's Case Data (PAP and MAM treatment needs, EDC, etc.) are entered into the RPMS Women's Health program. Next, some Procedure is performed (such as a PAP smear). The Procedure is entered into the computer, an accession number is assigned to the procedure, and the specimen is sent to a lab for diagnosis. After a period of days, results are returned from a lab and entered for the Procedure and this Procedure is then *closed*. At that time, one and possibly two separate Notification letters are selected from the Purpose of Notification file: the first letter, a results letter, informs the patient of the results of the procedure. This letter is printed immediately. The second letter, a reminder letter, will advise the patient to call the clinic in order to schedule her next appointment. This second letter is queued to print one year later (assuming the PAP was normal). One year later, in response to the reminder letter, the patient calls to schedule her next appointment. When she returns to the clinic for her next Procedure, the Patient Management Loop begins again: procedure... results...results letter & reminder letter...call for an appointment...procedure. When the patient returns for a Procedure, it is important to *close* the *reminder* letter that prompted her appointment; otherwise, the reminder letter will be left open and begin to show up as delinquent on the past due reports.

# Basic Patient Management Loop

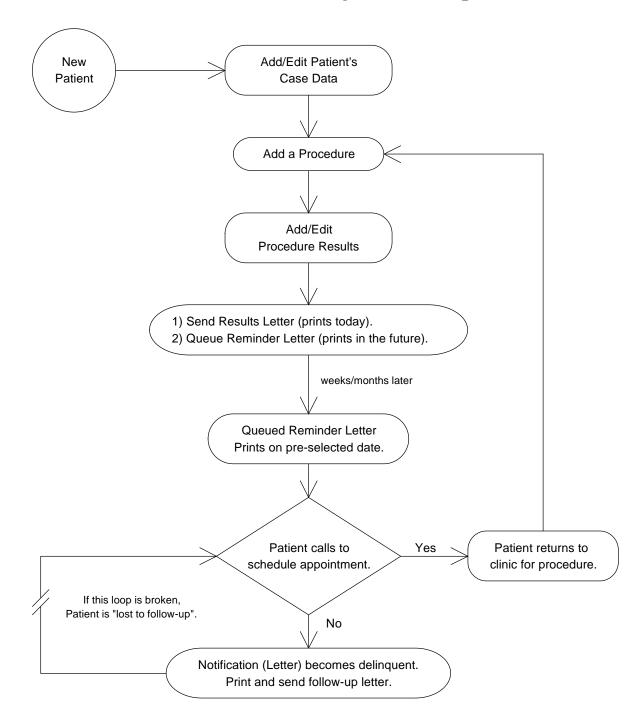

As noted earlier, the group of reports that look for the due dates of Patients' Treatment Needs, of Procedures, and of Notifications provide a comprehensive mechanism for guarding against losing patients to follow-up. The three sets of "due dates" are as follows:

### 1) Treatment Need Due Dates

Stored as part of each patient's Case Data are Breast Treatment Needs and Cervical Treatment Needs. These needs are chosen from a table and given a due date, such as, "Routine PAP (by 7/1/95)". The RPMS Women's Health software offers a report that will display/print all of the patients with Treatment Needs past due.

### 2) Procedure Complete by Dates

A "Complete by Date" is stored as part of each Procedure a patient receives. When a Procedure is first entered, it receives a status of "OPEN". When the results of the Procedure are returned and entered, the status is generally changed to "CLOSED". If a Procedure's status remains "OPEN" after its "Complete by Date", the Procedure will begin to display on reports that look for Procedures that are past due.

## 3) Notification Complete by Dates

A "Complete by Date" is stored as part of each Notification a patient receives. When a Notification is first entered, it receives a status of "OPEN". If the Notification is a *Results* letter (to be printed immediately) or a phone call, it is generally given an outcome and a status of "CLOSED". If the Notification is a *Reminder* letter, it's status is left "OPEN" until the patient's next procedure is entered. If a Notification's status remains "OPEN" after its "Complete by Date", the Notification will begin to display on reports that look for Notifications that are past due.

## **Summary**

In summary, the RPMS Women's Health is largely a patient management tool for tracking the breast and cervical treatment needs of women, the procedures they receive, and the communications between healthcare staff and women regarding their treatment and follow-up. The software also provides some program-wide epidemiological reports which may be of use to clinicians and program administrators. This second aspect of the software will be further developed in future versions.

# **Technical Overview**

## Namespace Conventions

The namespace assigned to the RPMS Women's Health package is **BW**. The numberspace is 9002086-9002086.99.

## Key Variables

BWACCN Accession Number

BWBEGDT Begin date of a date range

BWCHRT Chart#

BWCMGR Case Manager
BWCNEED Cervical Tx Need
BWDIAG Result/diagnosis

BWDFN DFN of Patient in ^DPT and ^BWP

BWENDDT End date of a date range

BWIEN IEN of an Entry
BWMBNEED Breast Tx Need
BWNAME Patient Name
BWPAGE Page count
BWPAPRG PAP Regimen

BWPRIO Priority

BWPCDN IEN of Procedure Type Name

BWPN Procedure Type Name

BWPROV Provider

BWRES IEN of Results/Diagnosis
BWSSN Social Security Number
BWSTAT Status of a Procedure

BWTITLE Text of Title

Note: The above are only a few of the more commonly used variables in the package. No BW-namespaced variable can be assumed to be present in the local symbol table at all times.

## Resource Requirements

The size of the table files that come with the package are insignificant. Data storage for the package is very roughly 2 megabytes per 1000 patients per year, without storing the lab results text. There is no good data yet on how much storage is required for storing the lab results text.

The CDC Export function, which builds fixed length ASCII text records, sets global nodes in excess of 300 characters in length. If the site is exporting data to CDC, the site manager should ensure that the maximum global data length is 400 characters or greater. (In Micronetics Standard M this is done in Manager's UCI, D ^DBMAINT, Edit Volume Group Characteristics, return down to Maximum Global Data Length and set to 511.)

### External/Internal Relations

Minimums of FileMan Version 21 and Kernel Version 7.1 are required to run this package.

## SACC Exemptions/Non-Standard Code

There are no IHS SACC exemptions in this package. All code is ANSI M Standard.

# **Package Security**

# Security Keys

BWZMENU Security Key to the Main Menu.

BWZ MANAGER Manager's Key to Manager's Functions Menu.

BWZ LAB PCD EDIT Lab Manager's Key to allow entry of "Error/disregard" in Procedure Results/Diagnosis field. (See installation notes).

# Legal Requirements

There are no legal requirements connected with the RPMS Women's Health package.

### Fileman Access Codes

All users of the RPMS Women's Health software should have a "MW" as part of their Fileman Access Code.

# **Routines**

## Routines to Map

For those sites where routine mapping is applicable, all BW\* routines should be mapped.

## Routine List With Descriptions

Below is a list of routines associated with the RPMS Women's Health package including pre- and post- init routines.

```
BWBRDUP ; IHS/ANMC/MWR - BROWSE DUPLICATE PROCEDURES;
        CALLED BY OPTION: "BW BROWSE PROCEDURES DUPLICATE" TO IDENTIFY,
       LIST AND BROWSE POSSIBLE DUPLICATE PROCEDURES.
BWBRMDE ; IHS/ANMC/MWR - BROWSE PROCEDURES FOR CDC MDE'S
        CALLED BY OPTION: "BW CDC BROWSE PROCEDURES NO DX" TO
        LIST AND BROWSE PROCEDURES WITH INCOMPLETE DX WORKUP.
BWBRNED ; IHS/ANMC/MWR - BROWSE TX NEEDS PAST DUE; [ 04/12/96 4:28 PM ]
        CALLED BY OPTION: "BW BROWSE NEEDS PAST DUE" TO BROWSE AND
        EDIT PATIENTS WITH TREATMENT NEEDS PAST DUE.
BWBRNED1 ; IHS/ANMC/MWR - BROWSE TX NEEDS PAST DUE; [ 03/13/96 10:35 AM ]
       DISPLAY CODE FOR BROWSING TX NEEDS. CALLED BY BWBRNED.
BWBRNEDH ; IHS/ANMC/MWR - BROWSE TX NEEDS PAST DUE;
       HELP TEXT FOR SELECTING CRITERIA WHEN BROWSING TX NEEDS.
        CALLED BY BWBRNED.
BWBRNOT ; IHS/ANMC/MWR - BROWSE NOTIFICATIONS;
        CALLED BY OPTION: "BW BROWSE NOTIFICATIONS" TO BROWSE AND EDIT
       NOTIFICATIONS.
BWBRNOT1 ; IHS/ANMC/MWR - BROWSE NOTIFICATIONS; [ 03/13/96 10:35 AM ]
       DISPLAY CODE FOR BROWSING NOTIFICATIONS. CALLED BY BWBRNOT.
BWBRNOT2 ; IHS/ANMC/MWR - BROWSE NOTIFICATIONS; [ 04/14/96 3:56 PM ]
       PROMPTS FOR SELECTION CRITERIA WHEN BROWSING NOTIFICATIONS.
        CALLED BY BWBRNOT.
```

- BWBRPCD ; IHS/ANMC/MWR BROWSE PROCEDURES;

  CALLED BY OPTION: "BW BROWSE PROCEDURES" TO BROWSE AND EDIT PROCEDURES.
- BWBRPCD1; IHS/ANMC/MWR BROWSE PROCEDURES; [ 03/13/96 10:36 AM ] DISPLAY CODE FOR BROWSING PROCEDURES. CALLED BY BRBRPCD.
- BWBRPCD2 ; IHS/ANMC/MWR BROWSE PROCEDURES;

  PROPTS FOR SELECTION CRITERIA IN BROWSING PROCEDURES.

  CALLED BY BWBRPCD.
- BWBRPCD3 ; IHS/ANMC/MWR BROWSE PROCEDURES;

  HELP PROMPTS FOR BROWSING PROCEDURES. CALLED BY BRBRPCD.
- BWCDC ; IHS/ANMC/MWR INITIAL LOAD OF CDC IDS & FLAGS
  FOR FIRST TIME INSTALL OF V 2.0 AT SITES THAT WILL EXPORT TO CDC.
  ASSIGNS UNIQUE PATIENT IDS, FLAGS ALL PAST APPROPRIATE PROCEDURES.
- BWCMGR; IHS/ANMC/MWR ADD/EDIT CASE MANAGER; [ 04/09/96 10:29 AM ] CALLED BY OPTION: "BW ADD/EDIT CASE MANAGERS" TO ADD AND EDIT CASE MANAGERS.
- BWDIAG ; IHS/ANMC/MWR PRINTOUT OF BW DIAGNOSIS FILE;

  CALLED BY OPTION: "BW PRINT RES/DIAG FILE" TO PRINT THE RESULTS/DIAGNOSIS TABLE FILE.
- BWDIAGS ; IHS/ANMC/MWR RES/DIAG SYNONYM ADD/EDIT/PRINT ADD/EDIT/PRINT/PURGE SYNONYMS FOR BW RESULTS/DIAGNOSIS FILE.
- BWFACE ;IHS/ANMC/MWR PRINT A FACE SHEET (FROM REG.); [ 04/05/96 7:38 PM ] DISPLAY/PRINT A FACE SHEET, FROM IHS REGISTRATION.
- BWFMAN ; IHS/ANMC/MWR FILEMAN CALLS
  CALLS TO FILEMAN WITH PRE- AND POST-CALL VARIABLE SETTING.
- BWGETALL; IHS/ANMC/MWR AUTOLOAD FEMALE PATIENTS [ 04/16/96 2:56 PM ]
  AUTOMATICALLY LOADS WOMENS PATIENTS FROM THE MAIN PATIENT FILE,
  LIMITED BY AGE AND CURRENT COMMUNITY.
- BWLAB ; IHS/ANMC/MWR ADD/EDIT PROCEDURE BY LAB STAFF;

  CALLED BY OPTION: "BW LAB ADD A NEW PROCEDURE" TO ACCESSION PROCEDURES.
- BWLABLG; IHS/ANMC/MWR DISPLAY LAB LOG;
  CALLED BY OPTION: "BW LAB PRINT LOG" TO PRINT THE "LOG" OF
  OF PROCEDURES THAT HAVE BEEN ENTERED ("ACCESSIONED").
- BWLABLG1; IHS/ANMC/MWR DISPLAY LAB LOG;
  DISPLAY CODE FOR LAB LOG. CALLED BY BWLABLG.
- BWLABLG2 ; IHS/ANMC/MWR DISPLAY LAB LOG;
  HELP PROMPTS FOR DISPLAYING LAB LOG. CALLED BY BWLABLG.
- BWLETDQ ; IHS/ANMC/MWR PRINT QUEUED LETTERS;

  CALLED BY OPTION: "BW PRINT QUEUED LETTERS" TO PRINT LETTERS

  BY "APRT" XREF IN ^BWNOT("APRT".
- BWLETPR ; IHS/ANMC/MWR BW PRINT LETTERS.

  CALLED BY OPTION: "BW PRINT INDIVIDUAL LETTERS" TO PRINT A

  LETTER FOR A SINGLE INDIVIDUAL (AS OPPOSED TO ALL THOSE OUEUED).
- BWLOGO ; IHS/ANMC/MWR DISPLAY LOGO WHEN ENTERING PKG;
  DISPLAYS LOGO. GETS VERSION FROM LINE 2 OF THIS ROUTINE.

- BWLOOP; IHS/ANMC/MWR UTILITY HARDCODED LOOPS. [ 04/16/96 2:57 PM ] PROGRAMMER UTILITY LOOP FOR TECHNICAL SUPPORT OF BW PATIENT OR PROCEDURE FILE. NOT CALLED BY ANY OPTION.
- BWMDE ; IHS/ANMC/MWR EXPORT MDE'S FOR CDC. [ 04/16/96 3:03 PM ] CDC EXPORT, MAIN DRIVER FOR COLLECTION AND EXPORT OF DATA TO HOST FILE SERVER.
- BWMDE1 ; IHS/ANMC/MWR COMPILED MDE EXPORT ROUTINE. [ 04/16/96 3:01 PM ] CDC EXPORT, BUILDS ASCII FIXED LENGTH RECORDS FOR EXPORT.
- BWMDE2 ; IHS/ANMC/MWR MDE FUNCTIONS. [ 04/16/96 3:02 PM ] CDC EXPORT, FUNCTIONS TO RETRIEVE DATA FOR INDIVIDUAL FIELDS FOR EXPORT.
- BWMDE4 ; IHS/ANMC/MWR EXPORT MDE'S FOR CDC. [ 04/09/96 2:18 PM ] CALLED BY BWMDE IN EXPORT DATA OF TO CDC.
- BWMDE5; IHS/ANMC/MWR AUTOEDIT OF DATE ENROLLED; [ 03/24/96 4:36 AM ] LOOP THROUGH BW PATIENT FILE, IF DATE ENROLLED IS NULL, STUFF DATE OF FIRST PROCEDURE OR DATE FUNDING BEGAN.
- BWMGRP ; IHS/ANMC/MWR MANAGER'S PATIENT EDITS ; CALLED BY DIFFERENT OPTIONS TO EDIT A PATIENT'S PAP REGIMEN LOG AND PREGNANCY LOG.
- BWNOTIF; IHS/ANMC/MWR BW ADD/EDIT BW NOTIFICATIONS; [ 04/02/96 5:14 PM ] CALLED BY DIFFERENT OPTIONS TO ADD/EDIT NOTIFICATIONS.
- BWNOTIF1 ; IHS/ANMC/MWR BW ADD/EDIT BW NOTIFICATIONS; STUFFS A NORMAL LETTER FOR THIS PATIENT. CALLED BY BWNOTIF.
- BWOLD ; IHS/ANMC/MWR CONVERT DATA FROM OLD PAP PKG; CONVERT OLD DATA TO NEW. PROGRAMMER UTILITY, NOT CALLED FROM MENUS.
- BWPATE ; IHS/ANMC/MWR PATIENT CASE DATA EDIT; CALLED BY OPTION: "BW EDIT PATIENT CASE DATA".
- BWPATP ; IHS/ANMC/MWR WOMEN'S HEALTH PCC LINK PRINT A PATIENT'S CASE DATA.
- BWPCC ; IHS/ANMC/MWR WOMEN'S HEALTH PCC LINK CREATE/EDIT A VISIT FILE ENTRY, CREATE A V FILE ENTRY. CALLED BY BWPROC1.
- BWPCC1 ; IHS/ANMC/MWR WOMEN'S HEALTH PCC LINK [ 04/04/96 3:41 PM ] SUBROUTINES FOR BWPCC (CREATE/EDIT A VISIT & V FILE ENTRIES). CHECK ON PASSING A PROCEDURE. CHECK ON PCC SET UP CORRECTLY.
- BWPCC2 ; IHS/ANMC/MWR WOMEN'S HEALTH PCC LINK [ 03/22/96 8:39 PM ] SELECT AND PRINT THE POINTERS OF WOMEN'S HEALTH PROCEDURES TO TABLE FILES: ICD OP/PROC, LAB TEST, EXAM, RADIOLOGY PROCEDURES.
- BWPOST ; IHS/ANMC/MWR POST-INIT ROUTINE POSTINIT ROUTINE TO EDIT SITE PARAMETERS, DELETE JUNK DATA, RESET ACC# COUNTERS, DISPLAY INFO REGARDING MENUS AND KEYS.
- BWPOST1 ; IHS/ANMC/MWR POST-INIT ROUTINE [ 03/13/96 11:37 AM ] POSTINIT SUBROUTINE: DISPLAYS TEXT.
- BWPRE ; IHS/ANMC/MWR PRE-INIT ROUTINE [ 03/22/96 8:18 PM ] PRE-INIT ROUTINE TO REMOVE PREVIOUS DATA DICTIONARIES IN THE 9002086-9002086.9999 NUMBER SPACE.

- BWPROC ; IHS/ANMC/MWR BW ADD/EDIT BW PROCEDURE; [ 04/02/96 5:02 PM ] CALLED BY VARIOUS OPTIONS TO ADD/EDIT PROCEDURES.
- BWPROC1 ; IHS/ANMC/MWR BW ADD/EDIT BW PROCEDURE; [ 04/12/96 4:32 PM ] EDIT A PROCEDURE, ALSO FOLLOW-UP SCREEN. CALLED BY BWPROC.
- BWPROF ; IHS/ANMC/MWR DISPLAY PATIENT PROFILE;
  CALL ED BY OPTION: "BW PATIENT PROFILE" TO DISPLAY PROFILE.
- BWPROF1 ; IHS/ANMC/MWR DISPLAY PATIENT PROFILE; [ 03/13/96 10:35 AM ] SETUP AND EDIT CODE FOR DISPLAYING PATIENT PROFILE. CALLED BY BWPROF.
- BWPROF2 ; IHS/ANMC/MWR DISPLAY PATIENT PROFILE;
  RETRIEVE AND SORT PROCEDURES, NOTIFICATIONS, PAP REGIMENS,
  AND PREGNANCIES FOR PATIENT PROFILE. CALLED BY BWPROF.
- BWPROF3; IHS/ANMC/MWR DISPLAY PATIENT PROFILE;
  DISPLAY CODE FOR PATIENT PROFILE. CALLED BY BWPROF1.
- BWPRPCD ; IHS/ANMC/MWR BW PRINT A PROCEDURE;
  DISPLAY CODE FOR PRINTING PROCEDURES. ENTRY POINTS FOR PRINTING INDIVIDUAL PROCEDURES AND ALL NEW PROCEDURES.
- BWPURP ; IHS/ANMC/MWR NOTIFICATION TABLES MAINTENANC; [ 04/04/96 3:48 PM ] ADD/EDIT/PRINT NOTIFICATION PURPOSE FILE ENTRIES, EDIT PCD DAYS, EDIT NOTIFICATION TYPE SYNONYMS, ADD/EDIT NOTIFICATION OUTCOMES.
- BWRAD ; IHS/ANMC/MWR UTIL: MOSTLY PATIENT DATA [ 03/13/96 10:56 AM ]
  EDIT BW MAMMOGRAM DIAG CODE TRANSLATIONS FILE.
  PRINT BW MAMMOGRAM DIAG CODE TRANSLATIONS FILE.
- BWRPPCD ; IHS/ANMC/MWR REPORT: PROCEDURES STATISTICS; CALLED BY OPTION: "BW PRINT PROCEDURE STATS".
- BWRPPCD1 ; IHS/ANMC/MWR REPORT: PROCEDURE STATISTICS;
  DISPLAY CODE FOR PROCEDURE STATISTICS REPORT. CALLED BY BWRPPCD.
- BWRPPCD2 ; IHS/ANMC/MWR REPORT: PROCEDURES STATISTICS; COLLATING CODE CALLED BY BWRPPCD.
- BWRPSCR ;IHS/ANMC/MWR WOMEN'S HEALTH PCC LINK [ 04/12/96 4:32 PM ] THIS REPORT WILL DISPLAY SCREENING RATES FOR PAPS & MAMS.
- BWRPSCR1 ; IHS/ANMC/MWR WOMEN'S HEALTH PCC LINK
  THIS REPORT WILL DISPLAY SCREENING RATES FOR PAPS & MAMS.
  ENTRY POINTS CALLED BY BWRPSCR.
- BWRPSNP ; IHS/ANMC/MWR REPORT: SNAPSHOT OF PROGRAM
  CALLED BY OPTION: "BW PRINT SNAPSHOT" TO DISPLAY FROM 1/1 CURRENT
  YEAR TO PRESENT #PATIENTS, #PAPS, #MAMS, #DELINQUENT NEEDS, ETC.
- BWRPSNP1; IHS/ANMC/MWR REPORT: SNAPSHOT OF PROGRAM DISPLAY CODE FOR SNAPSHOT REPORT. CALLED BY BWRPSNP.
- BWRPSNPR; IHS/ANMC/MWR REPORT: RETRIEVE A SNAPSHOT;

  CALLED BY OPTION: "BW PRINT/RETRIEVE SNAPSHOT" TO DISPLAY A PREVIOUS SNAPSHOT.
- BWSELECT; IHS/ANMC/MWR SELECT ENTRIES FROM A BWFILE; [ 03/13/96 10:46 AM ]
  UTILITY TO PROMPT FOR MULTIPLE SELECTINS FROM A FILE AND STORE
  THEM IN A LOCAL ARRAY FOR SOBW BY CALLING PROGRAM.

- BWSITE ; IHS/ANMC/MWR EDIT SITE PARAMETERS;
  CALLED BY OPTION: "BW EDIT SITE PARAMETERS".
- BWUPDATE ; IHS/ANMC/MWR POST-INIT ROUTINE [ 03/22/96 8:18 PM ] CALLED BY BWPOST TO UPDATE TABLE FILES.
- BWUPDISP ; IHS/ANMC/MWR UPLOAD: UNMATCHED REPORTS;

  CALLED BY OPTION: "BW UPLD DISPLAY UNMATCHED" TO DISPLAY AND TRANSFER UNMATCHED LAB REPORTS.
- BWUPLD ; IHS/ANMC/MWR UPLOAD: UPLOAD LAB FILES; [ 04/14/96 4:03 PM ]

  CALLED BY OPTION: "BW UPLD LOAD LAB FILES" TO UPLOAD FROM HFS

  COMMERCIAL LAB ABBREVIATION TABLES AND RESULTS.
- BWUPRNI ; IHS/ANMC/MWR UPLOAD: RESULTS FROM CORNING; [ 04/14/96 4:04 PM ]
  CONVERTS NICHOL'S LAB RESULTS FROM FIXED TO VARIABLE, THEN FORMATS
  REPORTS AND PLACES THEM IN BW PROCEDURE FILE (WP) WITH PATIENTS.
- BWUPRNI1; IHS/ANMC/MWR UPLOAD: RESULTS FROM CORNING; [ 04/11/96 1:57 PM ] FORMATS TEXT OF RESULTS REPORT INTO LOCAL ARRAY.

  CALLED BY BWUPRNI.
- BWUPTNI; IHS/ANMC/MWR UPLOAD: TABLE FROM CORNING; [ 04/14/96 4:04 PM ]

  CONVERT AND STORE NICHOL'S ABBREVIATIONS TABLE.

  CALLED BY BWUPLD.
- BWUPTRAN ; IHS/ANMC/MWR UPLOAD: TRANSFERS WP TEXT;

  TRANSFERS WP TEXT IN LOCAL ARRAY BW1 TO WP NODE OF PROCEDURE
  OR IN UNMATCHED LAB RESULTS FILE. CALLED BY BWUPRNI.

- BWUTL3; IHS/ANMC/MWR UTIL: DATE, LOCK, DIR, PATVARS; [ 03/24/96 4:26 AM ] UTILITY: ASK DATE RANGE, LOCKS, DIR PROMPTS, STORE/DEL EDC, STORE PAP REGIMEN, PCDVARS & PATVARS.
- BWUTL4 ;IHS/ANMC/MWR UTIL: DATE DEFAULTS, OTH VALUES;
  UTILITY: DEFAULT "COMPLETE BY" DATES FOR NOTIFS AND PROCEDURES,
  STATUS TEXT, DIAG TEXT, NORMAL VALUE, COLP VALUE, MARGIN? VALUE.
- BWUTL5 ; IHS/ANMC/MWR UTIL: ACC#, TITLES, SL/TX DATES;
  UTILITY: SETVARS, GENERATE ACCESSION#, MENUT, TITLE, CENTERT,
  COPYLET, UPPERCASE XREF, CDC, SL/TX DATES.
- BWUTL6 ; IHS/ANMC/MWR UTIL: TEXT VALS, DEF PRINT DATE;
  UTILITY: TEXT FOR PROVIDER, PROCEDURE, HOSP LOC, INSTIT, & ECC.
  PROC SPECIAL VALUE (PAP, MAM, COLP). COMPUTE DEFAULT PRINT DATE.
- BWUTL7 ; IHS/ANMC/MWR UTIL: HEADERS & TRAILERS; UTILITY: HEADERS AND TRAILERS.
- BWUTL8 ; IHS/ANMC/MWR UTIL: PATLKUP, SELECT, KILLALL; [ 04/09/96 10:27 AM ] UTILITY: PATIENT LOOKUP, SELECT FOR REPORT, KILLALL.

# File & Global List

| File Number | Fi. | le Name                     | Global   |
|-------------|-----|-----------------------------|----------|
| 9002086     | BW  | PATIENT                     | ^BWP(    |
| 9002086.01  | BW  | CASE MANAGER                | ^BWMGR ( |
| 9002086.02  | BW  | SITE PARAMETER              | ^BWSITE( |
| 9002086.03  | BW  | PAP REGIMEN                 | ^BWPR(   |
| 9002086.04  | BW  | PAP REGIMEN LOG             | ^BWPLOG( |
| 9002086.05  | BW  | PREGNANCY LOG               | ^BWEDC(  |
| 9002086.1   | BW  | PROCEDURE                   | ^BWPCD(  |
| 9002086.2   | BW  | PROCEDURE TYPE              | ^BWPN(   |
| 9002086.31  | BW  | RESULTS/DIAGNOSIS           | ^BWDIAG( |
| 9002086.32  | BW  | DIAGNOSTIC CODE TRANSLATION | ^BWRADX( |
| 9002086.33  | BW  | ERROR CODE                  | ^BWERR(  |
| 9002086.4   | BW  | NOTIFICATION                | ^BWNOT(  |
| 9002086.403 | BW  | NOTIFICATIN TYPE            | ^BWNOTT( |
| 9002086.404 | BW  | NOTIFICATION PURPOSE        | ^BWNOTP( |
| 9002086.405 | BW  | NOTIFICATION OUTCOME        | ^BWNOTO( |
| 9002086.5   |     | CERVICAL TX NEED            | ^BWCUR(  |
| 9002086.51  | BW  | BREAST TX NEED              | ^BWMAMT( |
| 9002086.6   | BW  | LETTER                      | ^BWLET(  |
| 9002086.71  |     | SNAPSHOT REPORTS            | ^BWSNAP( |
| 9002086.72  | BW  | AGE RANGE DEFAULT           | ^BWAGDF( |
| 9002086.81  | BW  | UPLD TABLE TEMP (CORNING)   | ^BWTNI(  |
| 9002086.82  | BW  | UPLD RESULTS TEMP (CORNING) | ^BWRNI(  |
| 9002086.85  | BW  | UPLD TABLE FINAL (CORNING)  | ^BWTFNI( |
| 9002086.86  | BW  | UPLD UNMATCHED LAB REPORTS  | ^BWRUN(  |
| 9002086.91  | BW  | CDC MDE DATA DEFINITION     | ^BWMDE(  |
| 9002086.92  | BW  | CDC EXPORT LOG              | ^BWEXP(  |
| 9002086.93  | BW  | CDC CBE CATEGORIES          | ^BWCBE(  |

# **Description of Enhancements**

- 1) Additional Procedures Types have been added for tracking purposes, including various types of mammograms, consults, and biopsies.
- 2) Several new fields and screens have been added for tracking MDE data for CDC. These fields appear on Page 2 of Procedure Edit screens only if the CDC Export parameter is turned on. Other site parameters have been added for configuring the MDE export to CDC.
- 3) An export utility for sending MDE data to CDC has been added. Records to be exported may be selected by Hospital Location, Health Care Facility, Current Community, and/or Provider. There is also a CDC Export Log utility which tracks and displays exports.
- 4) A utility has been added to automatically import Mammograms from IHS Radiology package. Included is the ability to edit and print a Diagnostic Code translation file, linking mammogram results from Radiology to Women's Health. This enables Radiology staff to meet requirements for mammogram follow-up, which include the printing of patient form letters, tracking abnormal results, logging breast treatment needs and due dates, etc.
- 5) A site parameter has been added which allows one to specify Type of Agency (IHS, VA, state), and several coding changes have been made to adapt software to the VA environment, based on this parameter. For example, the use and display of the IHS Chart# is replaced by Social Security Number throughout the software when Type of Agency is set to VA.
- 6) The ability to select for one or more Current Communities when browsing Treatment Needs Past Due has been added. This feature permits one to choose a date in the future—for example, the date of an upcoming field trip to a particular community—to list and plan for the patients who will be due for treatment in that community at the time of the field trip.
- 7) A utility has been added to allow automatic loading of female patients from main Patient Registration database into the Women's Health database, selectable by age and Current Community (for IHS sites). These patients can then be sent introductory letters offering them admittance into the site's breast/cervical screening program.
- 8) A utility has been added to upload PAP result data from Corning Clinical Laboratories (formerly Nichols Institute). The interface is specific to Corning; however, as HL7 emerges as a widely accepted standard for exchange of patient data it is anticipated that the interface will be converted to HL7 and available to all labs. Returned results are uploaded from the host file server and matched on Accession number and patient Chart# for IHS sites (SSN instead of Chart# for VA sites). Unmatched lab results are stored in a temporary holding file and may be linked to their proper procedures via a user-interactive utility.

- 9) An option has been added to the Procedure Followup Menu that allows scanning and closing of any Open Notifications for the patient being reviewed. This provides a convenient, one-stop point for closing up any Notifications relating to the patient whose case is being edited.
- 10) The options to Add Notification and Print Queued Letters have been enhanced to ensure that the patient is not deceased.

  For a deceased patient, instead of the queued letter printing, an explanation is printed stating that the patient is deceased, that the letter will not be printed, and that the notification has been closed and given an Outcome of "Patient Deceased".
- 11) The Procedure Statistics Report now allows the user to select one or more age ranges by which the report will be sorted and displayed. The age range(s) a user selects will be stored and presented as the default on subsequent runs. The Procedure Statistics Report also now allows the user to select one or more specific Procedure Types to be included in the report.
- 12) A PCC Link has been added. The site parameters allow options to be set for each Procedure Type. The parameters have also been "regionalized" to allow different settings for different sites operating in the same UCI. A PCC Link Management menu provides options for verifying and managing all aspects of the link.
- 13) A utility has been added which checks for possible duplicate procedures, in other words, two or more instances of the same procedure for a given patient on the same date. The utility includes a browse/edit mode for convenient cleanup.
- 14) Options have been added to permit adding and editing of synonyms for the Results/Diagnoses file, in order to facilitate quick retrieval from a long list of similar entries.
- 15) A Family History field has been added to the Patient Case Data section that allows recording of episodes of breast cancer in the patient's first and second degree relatives.
- 16) The printing of patient letters has been "Regionalized". In other words, if two or more sites are running the Women's Health program on the same computer, the "Print Queued Letters" option will NOT simply print all queued letters; it will only print queued letters that are associated with the user's Facility.
- 17) The Lab Data Entry Log has been "Regionalized" and now displays log data by Facility.
- 18) A Screening Rates report has been added for Screening Paps and Screening Mammograms. This report provides statistical data on the success rates of annual screening efforts. The user may specify date ranges; one, several or all communities; and age ranges of patients.
- 19) A utility has been added which allows all of one Case Manager's patients to be tranferred to another Case Manager. This utility is chiefly for use when there is a turnover in staff.

20) The Patient Lookup call has been completely rewritten to correct minor bugs and to add enhancements.

If the patient being added is under 12 years of age, the program will inform the user and ask for confirmation before adding the patient.

Lookup by a patient's CDC Unique ID# has been made explicit. A separate question offering lookup on the patient's CDC Unique ID# will only appear if the CDC Export site parameter has been set to YES. This will avoid confusion at sites not exporting to CDC.

The "spacebar node" for patient lookup in the PATIENT Files (both IHS and VA) now gets read and set. This means that one can move from another package into Women's Health, using the spacebar at the "Select PATIENT" prompt, to bring up the same patient. The same is true in moving from Women's Health out to another package. For example, in moving from Women's Health Edit Case Data to the Scheduling package, a spacebar-return will bring up the same patient.

# **Installation Notes**

\_\_\_\_\_

INSTALLATION NOTES: INSTALLATION NOTES FOR WOMEN'S HEALTH

\_\_\_\_\_\_

PREFIX: BW

CURRENT VERSION: 2.0

\_\_\_\_\_\_

#### 1. GENERAL INFORMATION

- a) Print all notes/readme files.
- b) It is recommended that the terminal output during the installation be captured using an auxport printer attached to the terminal at which you are performing the software installation. This will insure a printed audit trail if any problems should arise.

#### 2. CONTENTS OF DISTRIBUTION

- a) bw 0200.r Routines
- b) bw 0200.n This file
- c) bw 0200.q1 Globals
- d) bw\_\_0200.g2 Globals ONLY IF first time installation

### 3. REQUIREMENTS

- a) Kernel v 7.1 or later
- b) FileMan v 21
- c) Maximum partition size of 100K (see section 4.n below)

#### 4. INSTALLATION INSTRUCTIONS

In all UCI's running Women's Health:

- a) Disable logins or ensure all users are off, or disable BWMENU.
- b) Delete the routines BW\*.

- c) Do routine restore from the file bw\_\_0200.r, which should restore 190 routines.
- d) Set your DUZ(0)="@" by entering S DUZ(0)="@" at the programmer prompt, or log in and out of Fileman programmer mode by entering D P^DI at the programmer prompt and simply pressing RETURN to back out of it. This will ensure you have proper file deletion permissions for the preinit. D ^BWINIT and answer "YES" to all init questions. Time to complete the init will be approximately 10 minutes.
- e) Do global restore from the file bw\_\_0200.gl, which should restore 9 globals.
- f) If any version of the Women's Health software has already been in use and this is NOT a first time installation, SKIP THIS STEP. IF THIS IS A FIRST TIME INSTALLATION, do global restore from the file bw\_0200.g2, which should restore 3 globals.
- g) Run the routine BWUPDATE; At the programmer prompt enter D  $^{\mathsf{NBWUPDATE}}$
- h) Review the information presented in the postinit program.
- i) Menus, Options, and Security Keys:

#### **OPTIONS:**

\_\_\_\_\_

The main menu option for the Women's Health package is BWMENU. At most sites this would be placed on AKMOCORE along with other RPMS packages. For the sake of consistency from site to site, it is recommended that the synonym "WH" (Women's Health) be given to the main menu option BWMENU, however, this is not a requirement. BWMENU allows access to every other option within the package. (Keys: BWZMENU and BWZ MANAGER, see below.)

The option BW MENU-LAB DATA ENTRY is a submenu that may be assigned to Lab personnel for the limited purpose of accessioning PAP Smears (and other procedures). This option may be attached to any other Kernel menu and need not be accessed via the main menu, BWMENU. (Key: BWZ LAB PCD EDIT, see below.)

The option BW PATIENT PROFILE USER is an option for providers and other users outside of the Women's Health program to display or print the "Patient Profile" of a patient in the Women's Health database. This option may be attached to any other Kernel menu and need not be accessed via the main menu, BWMENU. This option does not come with a key, nor do users need any particular Fileman Access Code in order to use it.

NOTE: Be sure to select the option BW PATIENT PROFILE USER -- the "USER" is important, as this option does not permit users to edit the data. Do NOT use the option BW PATIENT PROFILE for this purpose.

#### SECURITY:

\_\_\_\_\_

All users given the BWMENU (or the BW MENU-LAB DATA ENTRY) options should be given File Manager Access Codes of "MW".

The security key BWZMENU allows users to access the main menu of the RPMS Women's Health package, BWMENU. All users who are to use the software for data entry, patient management, reports, etc. should be given this key.

The security key BWZ MANAGER allows managers to access the "Manager's Functions" menu (BW MENU-MANAGER'S FUNCTIONS), which is a submenu of the main menu (BWMENU). The Manager's Functions menu provides access to many sensitive functions and should only be given to the manager of the program.

The security key BWZ LAB PCD EDIT is for sites where the Lab personnel (presumably not the same department as a Women's Health Program) are accessioning PAP Smears and other procedures for the Women's Health Program. The Lab staff would receive the limited submenu, BW-MENU LAB DATA ENTRY (described above under OPTIONS).

On the LAB DATA ENTRY menu there is an option that allows one to go back and edit a procedure, for example, a PAP entered in error. Access to this option by the Lab Manager should be negotiated with the Women's Health program people. The key BWZ LAB PCD EDIT gives the Lab Manager access to that option under the LAB DATA ENTRY menu.

In order to avoid confusion, it is advisable to remove any of the old PAP Tracking Program options from the Kernel menus. These old options appear as "AMCP/C/PAP..." and might be found under the AMCHMENU and/or AMCHMAIN options. Removal of the AMCP/C/PAP options is NOT necessary in order to run the new RPMS Women's Health software, it is only recommended.

### j) Devices:

This package makes extensive use of the VA Screen Manager, which requires that several of the cursor and screen handling fields of the Terminal Type file be present for any Device accessing the package. It is recommended that any Device accessing this package be given a Terminal Type ("Subtype") of "C-VT100", since the standard VA Kernel distribution comes with all of the necessary codes re-loaded. A user whose Terminal Type does not contain a complete set of screen handling codes will receive a message that ScreenMan cannot "load the form".

Other Terminal Types may also be chosen, however, the screen handling codes for Cursor movements, "PF keys", "Erase Entire Page", etc., may need to be entered manually if they are not already present for the selected Terminal Type.

If for some reason it is not practical to define Devices accessing the package with a Subtype of C-VT100, users of the package may be given a "DEFAULT TERMINAL TYPE FOR LM" in the NEW PERSON File #200 of C-VT100. (They will then be given a Terminal Type of C-VT100 regardless of which DEVICE they sign

on through.) It may also be necessary to set the field "ASK DEVICE TYPE AT SIGN-ON" (again in file #200) equal to "ASK" in order to get a user's Terminal Type to change to the C-VT100.

Initial difficulties with the screen handling codes for ScreenMan are not specific to Women's Health; however, if problems with the setup cannot be resolved, please contact Area support staff or the programmer, Mike Remillard, for further assistance.

- k) If this is a FIRST TIME installation of Women's Health, and if data from the old RPMS PAP Tracking package is to be copied into the new Women's Health database, this can be accomplished by running the routine BWOLD (at the programmer prompt enter D ^BWOLD). WARNING: THIS ROUTINE SHOULD ONLY BE RUN ONCE. This routine only copies data from the old database into the new one. The old data is left unchanged in the global ^AMCH(86. If problems or questions arise with this process, please contact the developer, Mike Remillard, ANMC, at 907/257-1515. The conversion can be done at a later time, however, care should be taken not to enter PAPs or colposcopies into the new Women's Health database that have already been entered in the old PAP Tracking package.
- 1) Delete the init routines: D ^%RDEL and select for BWINI\*.
- m) From the programmer prompt, D ^BWSITE and review the site parameters. In particular, be sure to look at page 2 and answer the "CDC Export:" and "Import Mammograms" questions.

The Site Parameter screen may also be accessed from within the Women's Health menus by selecting Manager's Functions from the Main Menu, then File Maintenance from the Manager's Functions, and finally Edit Site Parameters from the File Maintenance menu.

- n) It is recommended that users of this software have a maximum partition size of 100k. A minimum partition size of 50k is required and in some instances may not be sufficient.
- o) Enable logins and/or BWMENU.

#### 5. POINT OF CONTACT

Michael Remillard, DDS, Alaska Native Medical Center, 907/257-1515

\_\_\_\_\_\_